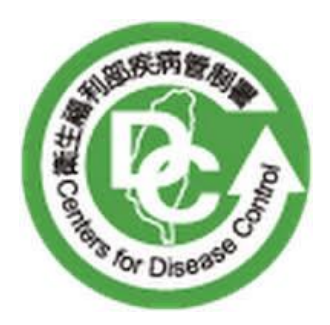

# 衛生福利部疾病管制署

## **Centers for Disease Control**

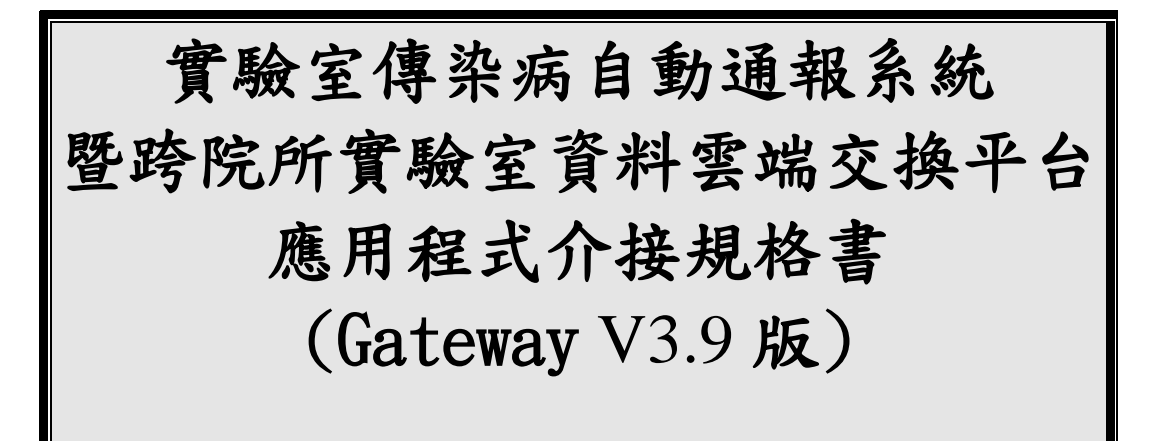

中華民國 **110** 年 **12** 月 **27** 日

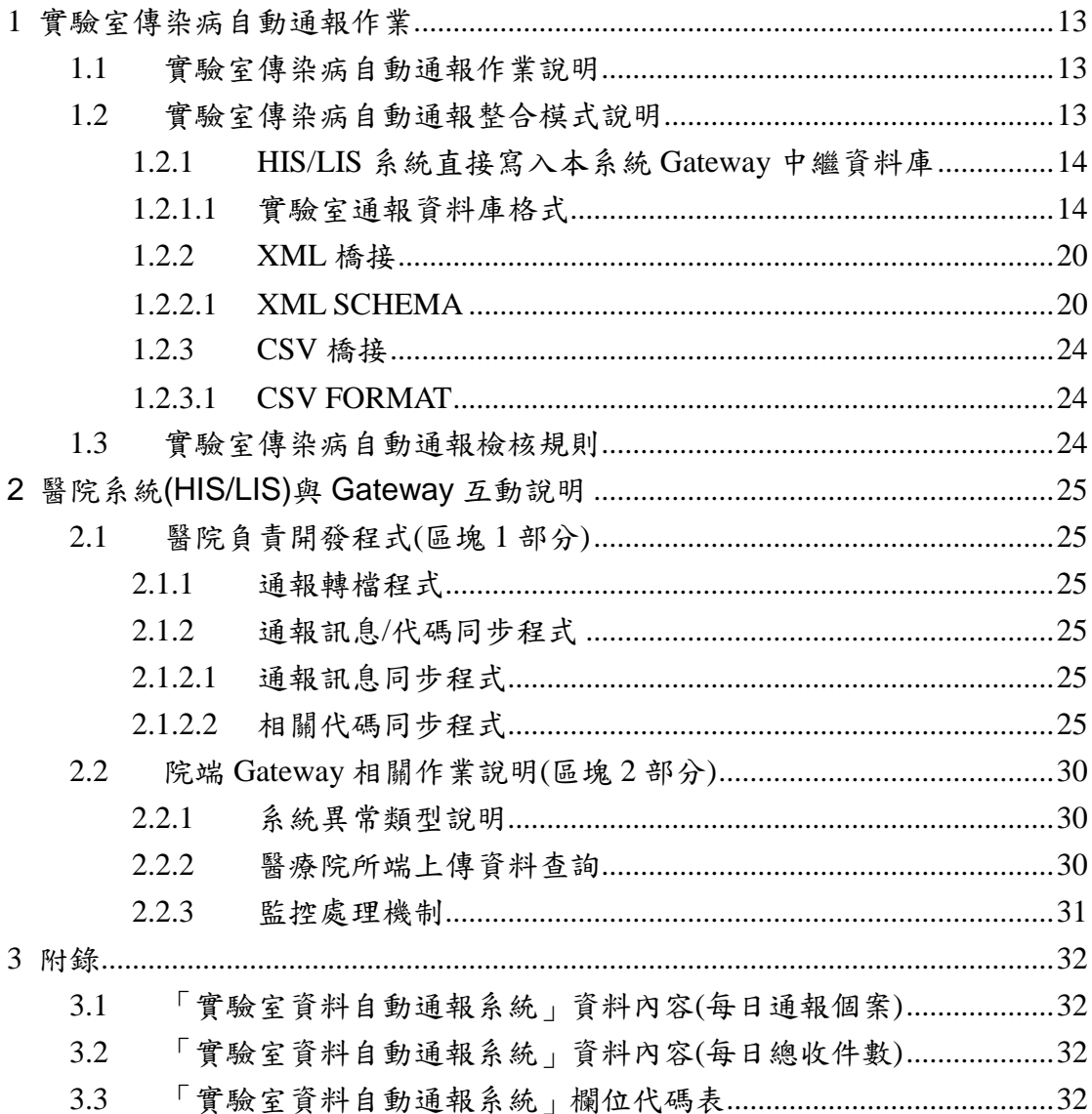

版本變更記錄

| 版次               | 修訂日期       | 說明                                                                                                    | 修訂單位       |
|------------------|------------|----------------------------------------------------------------------------------------------------|------------|
| V1.0             | 2014/02/26 | 公告版                                                                                                    | 衛生福利部疾病管制署 |
| V1.1             | 2014/03/19 | ■1.2.1.1實驗室通報資料庫格式增<br>加「性別」欄位及相關代碼(01-男;<br>02-女; 03-其他)。(P.8、P.14)<br>■1.2.1.1實驗室通報資料庫格式刪<br>除「判讀後的檢驗結果」代碼03空<br>值。(P.10)                                                                                                    | 衛生福利部疾病管制署 |
| V1.2             | 2014/05/12 | ■1.2.1.1實驗室通報資料庫格式<br>(1) 將原來的通報資料流水號<br>SEQ_NO 修改成 HS_NO。<br>$(P.8 \cdot P.17 \cdot P.24)$<br>(2)依業務位單需求,將IDNO由<br>VARCHAR2(10)改為<br>VARCHAR2(11), 於下方增加<br>備註說明。(P.8、P.11)<br>■1.2.2 XML 橋接<br>(1) 將 XML 文件定義由 UTF-8 改成<br>Big5, 並修正少部份空格問<br>題。(P.13、P.16)<br>附件三<br>檢驗項目代碼表,增加3筆資料,<br>代碼為 StrepnX01(P.14)、<br>YsaentX01(P.23)及<br>LstmonX01(P.24) 等 3 筆。<br>■2.1.2.2相關代碼同步程式<br>新增項次(10).<br>PATHOGENS_NHI(病原體健保批<br>價碼對應表)。(P.19、P.21) | 衛生福利部疾病管制署 |
| V <sub>2.0</sub> | 2015/01/05 | ■1.2實驗室傳染病自動通報整合模<br>式說明 4.其他注意事項 - 修改 XML<br>及 CSV 橋接說明。(P.6、P.7)<br>■修正每日 CSV FORMAT 檔頭的內<br>容。(P.17)<br>2.1.2.2相關代碼同步程式<br>新增項次(11).                                                                                                    | 衛生福利部疾病管制署 |

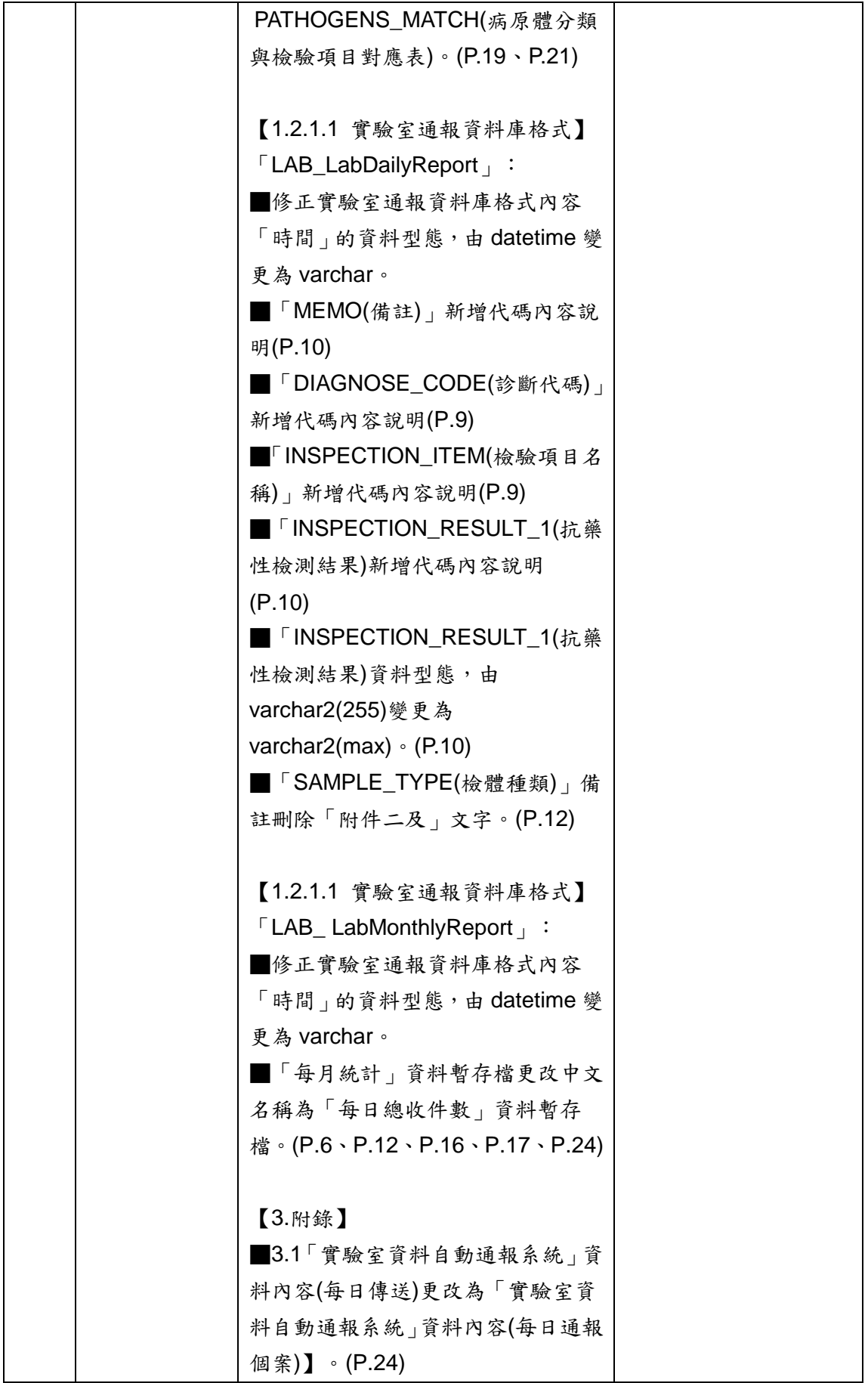

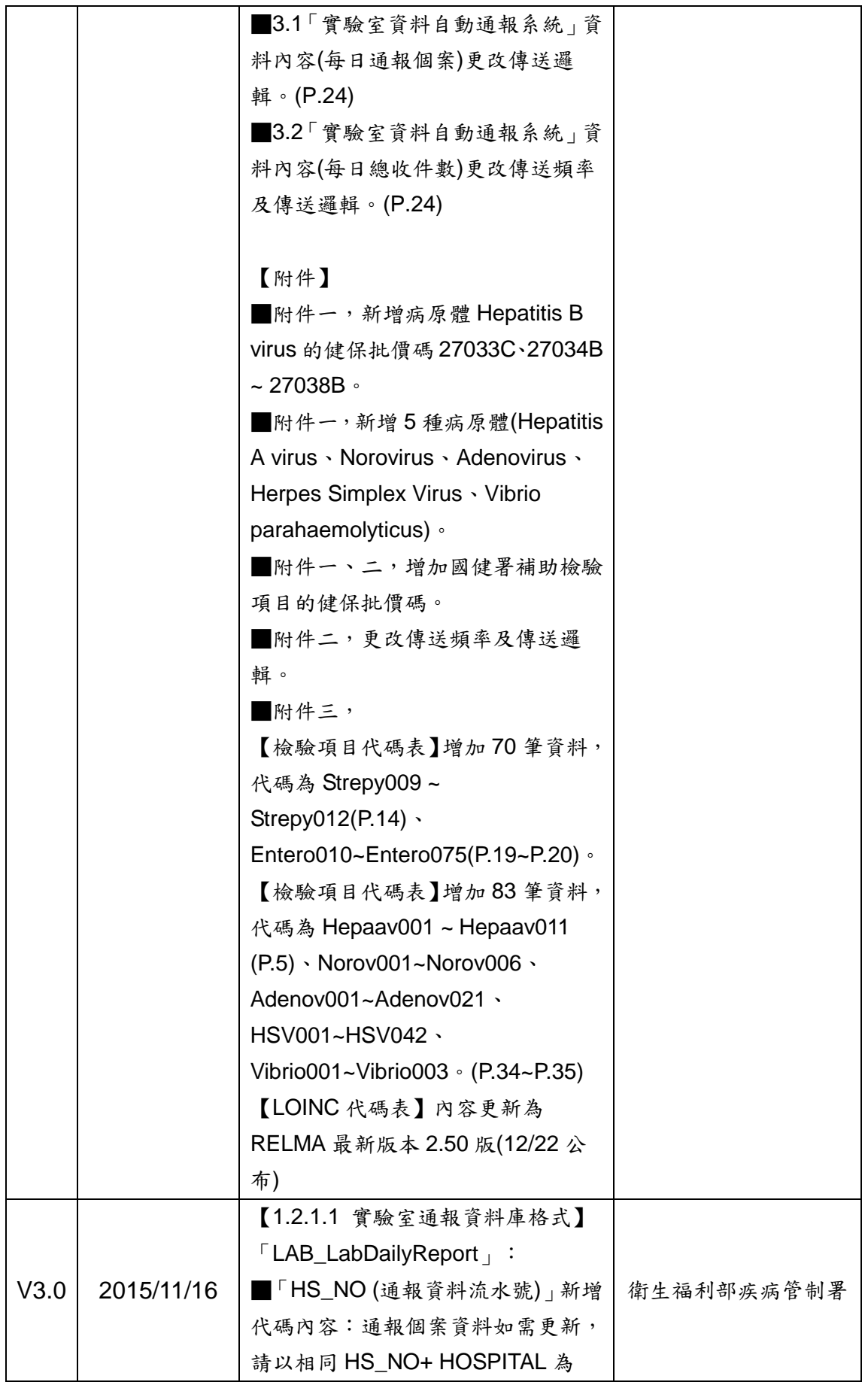

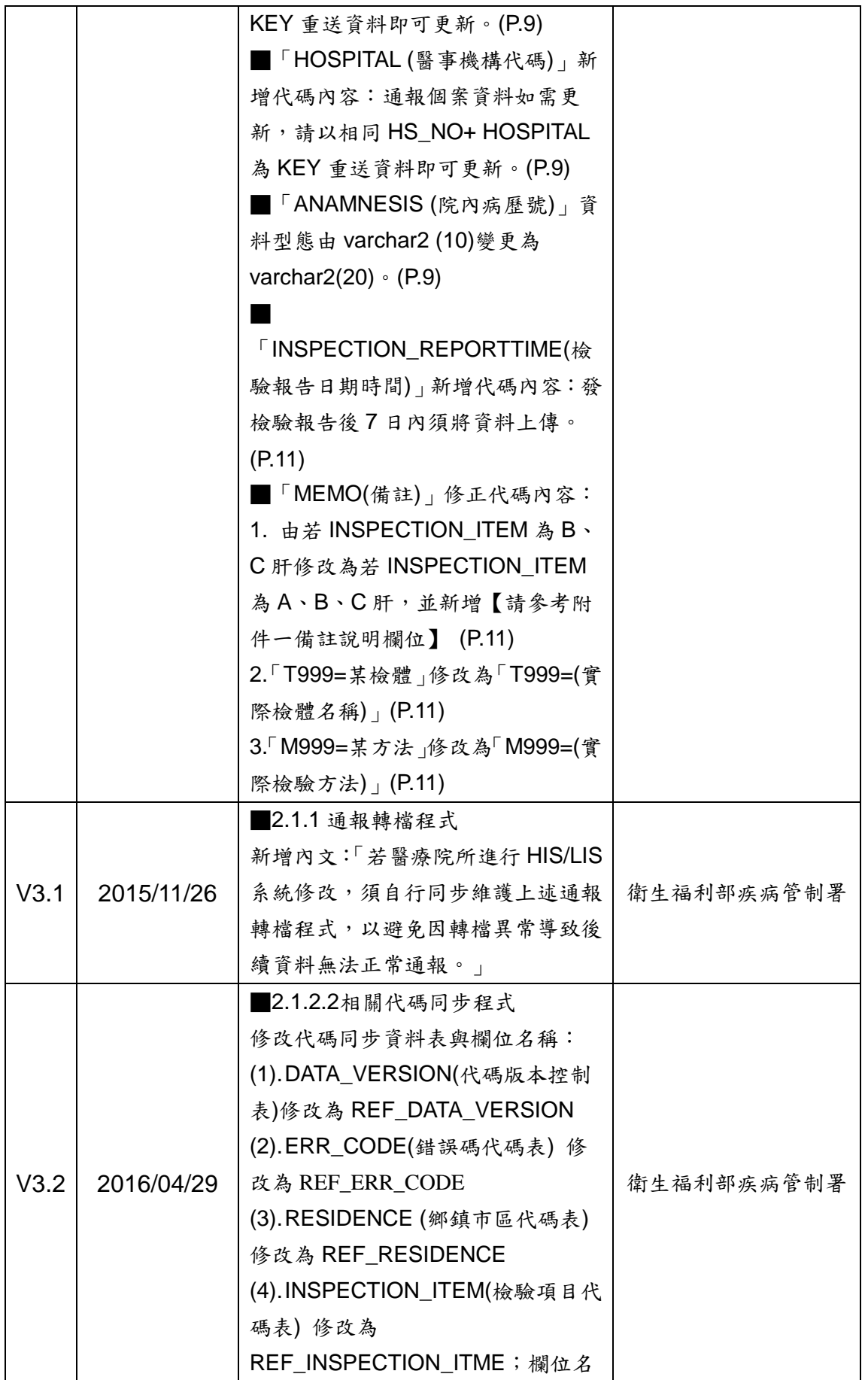

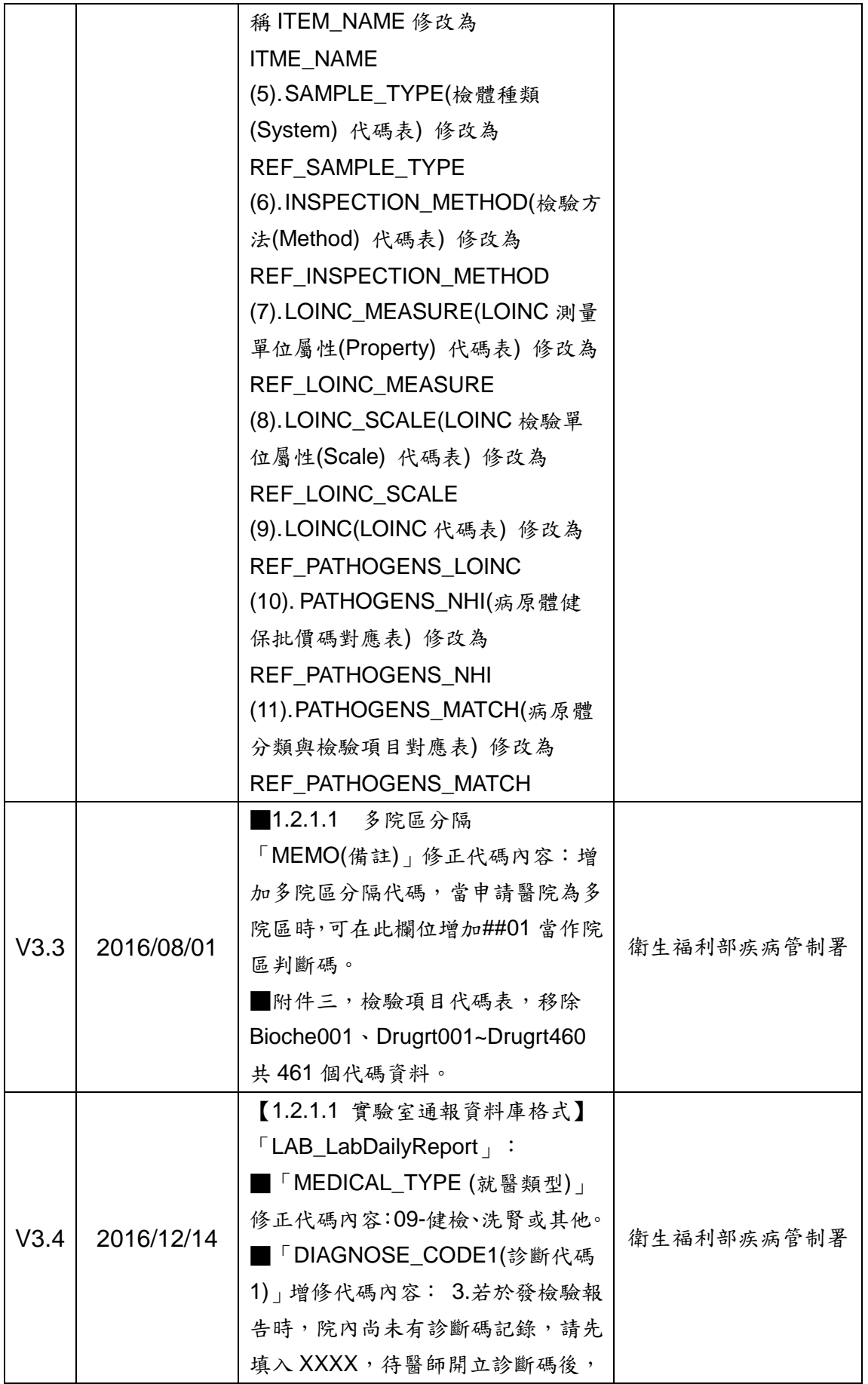

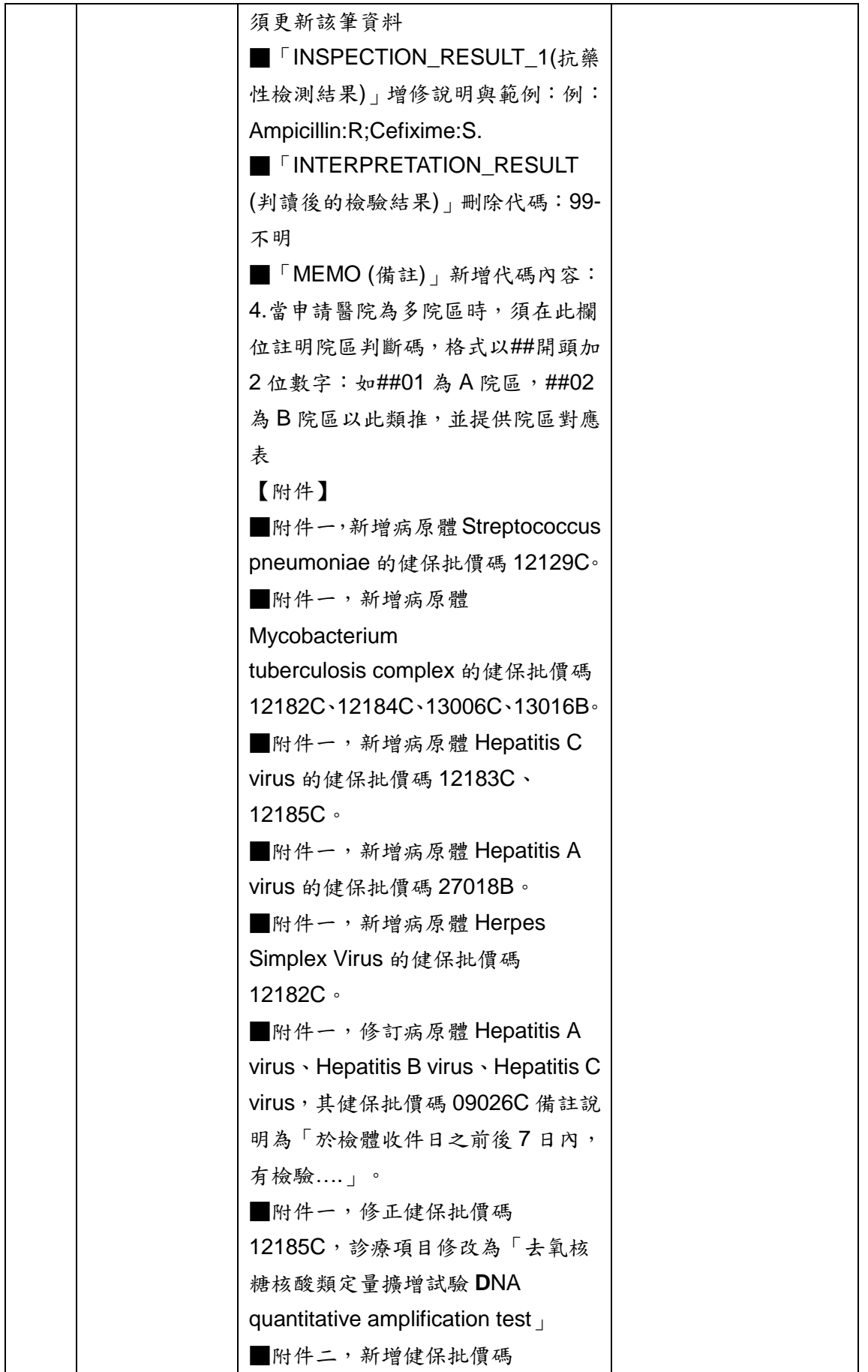

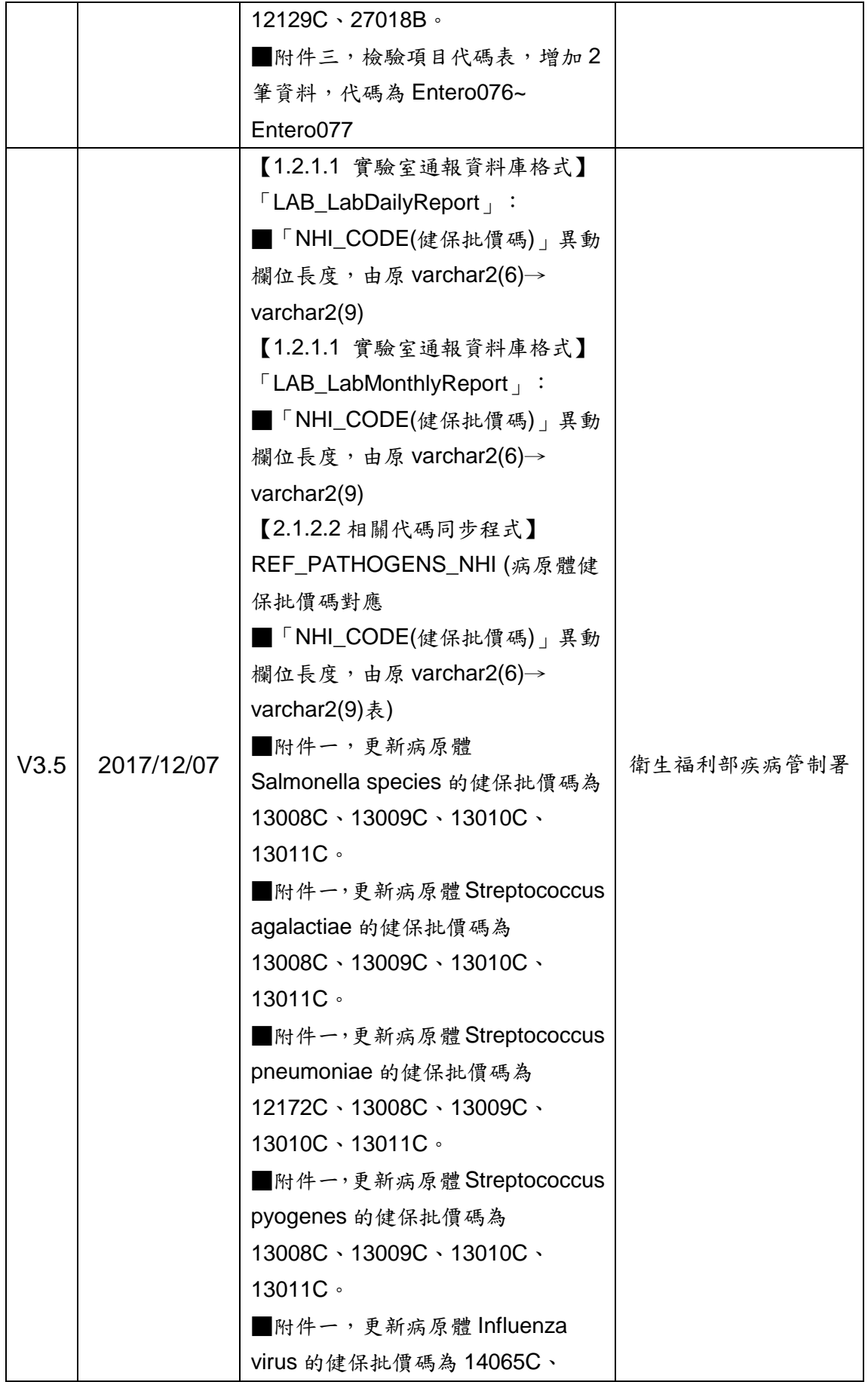

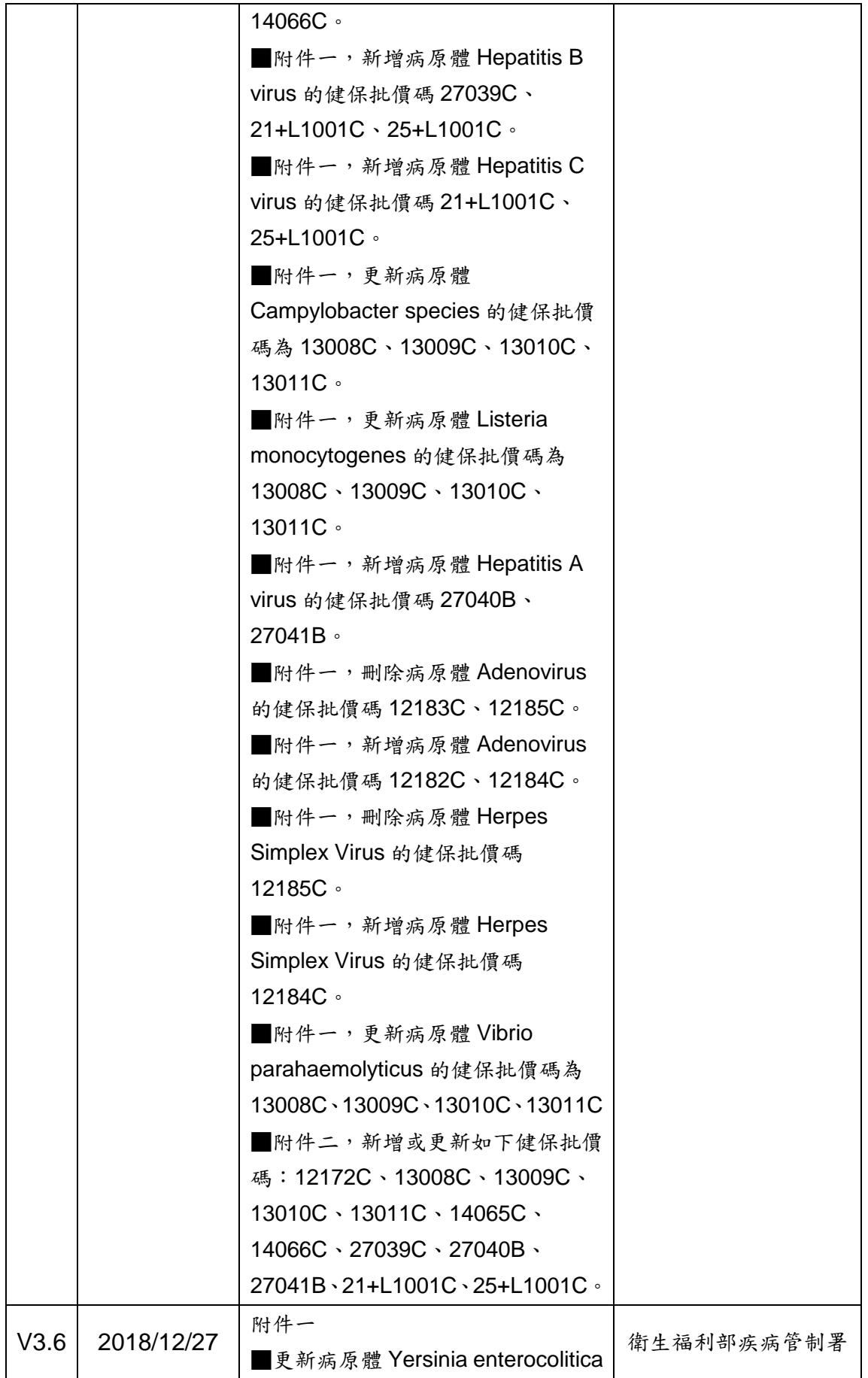

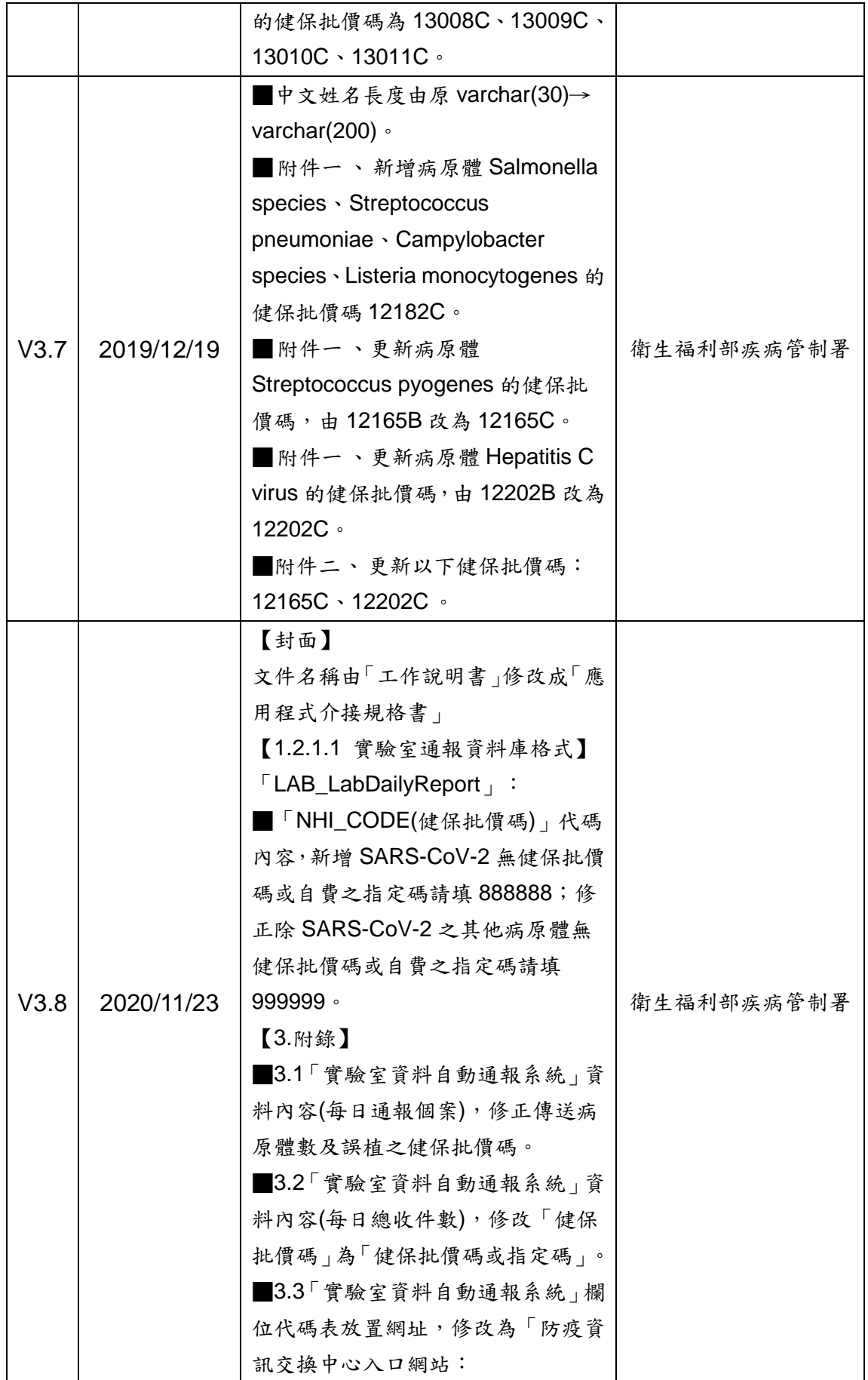

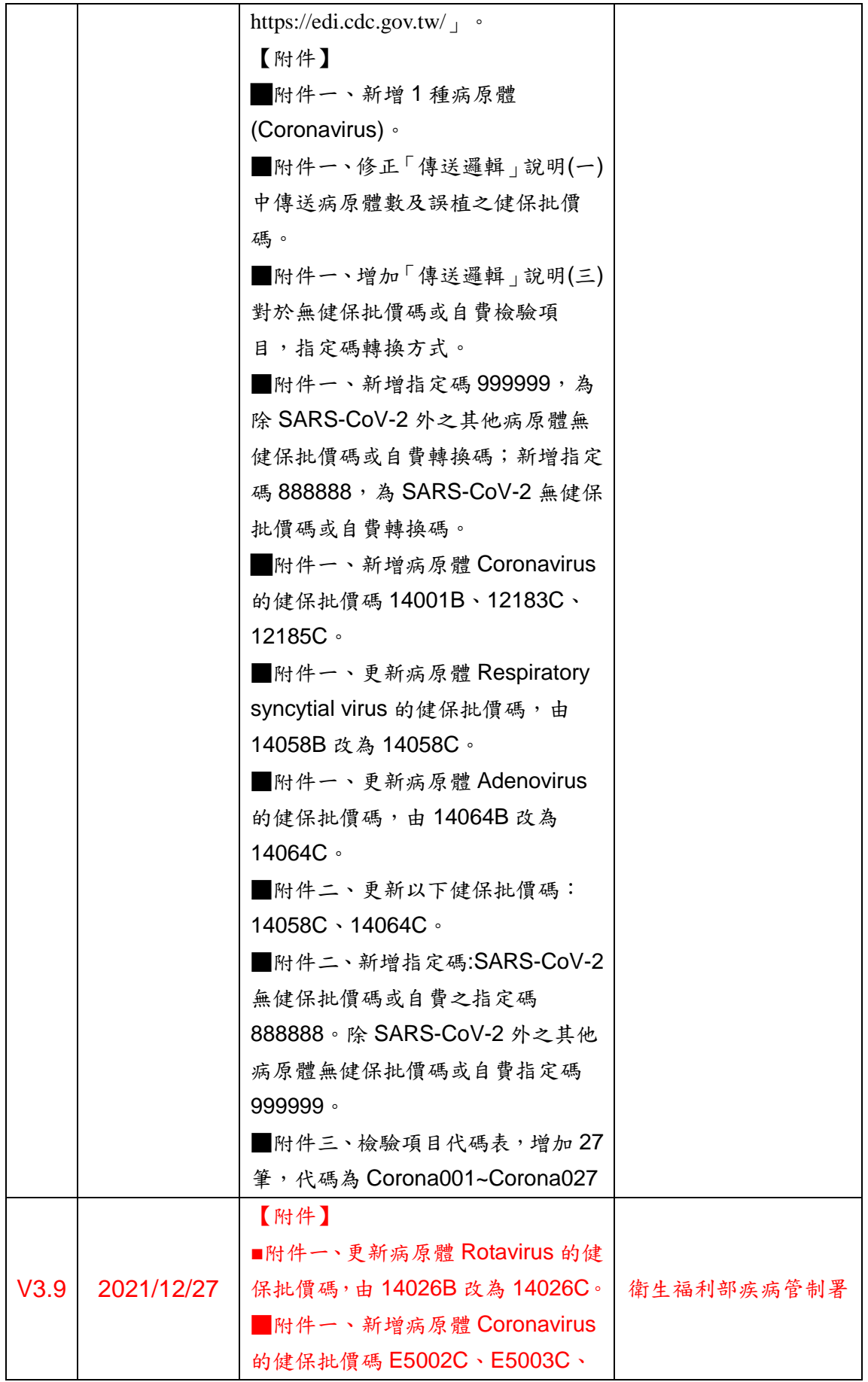

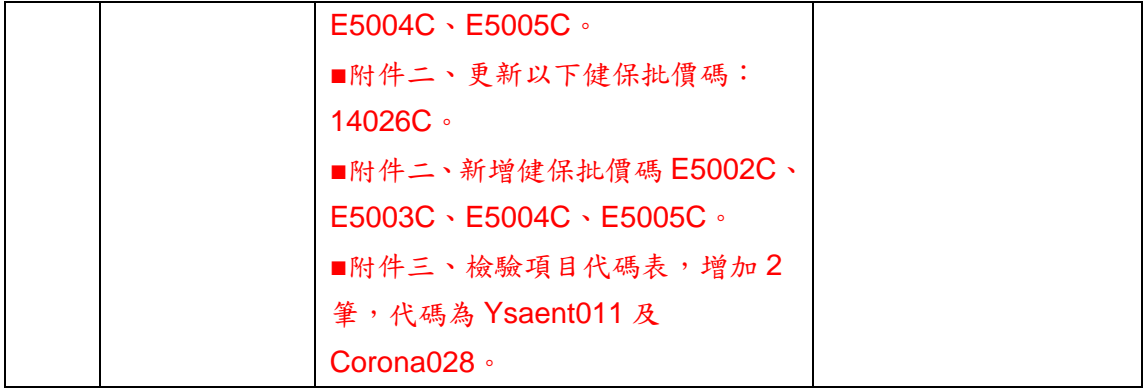

<span id="page-13-0"></span>1 實驗室傳染病自動通報作業

#### <span id="page-13-1"></span>**1.1** 實驗室傳染病自動通報作業說明

此作業為醫療院所能將符合指定之傳染病檢驗項目和結果等資料,透 過疾病管制署(以下簡稱本署)防疫資訊交換中心傳遞機制將標準交換格 式自動上傳通報至本署,採系統對系統之機制,減少醫療院所人員重複登 入資料所產生之人為疏失與工作負荷,可改善及提升疾病防治之品質及效 率。

#### <span id="page-13-2"></span>**1.2** 實驗室傳染病自動通報整合模式說明

- 1. 防疫資訊交換中心系統內建的背景程式(Gateway)會定時(頻率為每 小時 1 次)檢測各醫療院是否提供實驗室傳染病檢驗項目和結果等資 料,並傳送至本署實驗室傳染病自動通報管理系統。
- 2. 醫療院所可隨時選擇系統所提供的 3 種橋接模式傳送資料:
	- ➢ HIS/LIS 系統直接寫入本系統資料庫:院端依本系統所提供的 table schema 將 HIS/LIS 系統轉出的資料寫入本系統的中繼資 料庫內。
	- ➢ XML 橋接:由院端提供符合本系統定義的 XML DTD 格式文件, 命名規則按西元日期加三碼流水號(YYYYMMDD###.xml,例: 20140120001.xml)。
	- ➢ CSV 橋接:由院端提供符合本系統定義的 CSV 格式文件,命名 規則按西元日期加三碼流水號(YYYYMMDD###.csv,例: 20140120001.csv)。
- 3. 實驗室傳染病自動通報資料內容:
	- ➢ 每日通報個案資料暫存檔(LAB\_LabDailyReport)
	- ➢ 每日總收件數資料暫存檔(LAB \_LabMonthlyReport)
- 4. 其他注意事項:
	- ➢ 醫療院所如選擇 XML 或 CSV 方式橋接時,為避免檔案寫入尚 未完成時 Gateway 即讀取,請醫療院所先於其他目錄或設備完成 寫入作業後,再以檔案複製的方式填入設定的目錄位置。
	- ➢ 若選擇 CSV 及 XML 橋接方式設定,須以 100 筆資料切割檔案。
	- ▶ 若選擇 XML 橋接方式設定,請依照應用程式介接規格書 XML SCHEMA 範例,請加檔頭,資料上傳限制為 100 筆。
	- ▶ 若選擇 CSV 橋接方式設定,請依照應用程式介接規格書 CSV FORMAT 範例,請加檔頭(檔頭計 1 筆),資料上傳限制為 99 筆。
	- ➢ 衛生資訊通報服務系統(通報記錄查詢介面):於主機網址 http://localhost:9080/PJ020Web/,詳情請參考使用手冊。

## <span id="page-14-0"></span>1.2.1 HIS/LIS 系統直接寫入本系統 Gateway 中繼資料庫

1.2.1.1 實驗室通報資料庫格式

<span id="page-14-1"></span>![](_page_14_Picture_324.jpeg)

![](_page_15_Picture_309.jpeg)

![](_page_16_Picture_282.jpeg)

![](_page_17_Picture_209.jpeg)

![](_page_18_Picture_394.jpeg)

## 【備註 **1**】

針對已經有檢驗結果、但尚未取得證號的本國人或外國人者,請醫院先將資 料上傳,IDNO 欄位先輸入以下資訊,等取得病人的身分證或護照號碼後, 再更新該筆資料。

- ■本國人小於6個月者: AA+民國年月日+當天的流水碼(2碼);例如 AA103031701(11 碼)。
- ■本國人大於6個月者: BB+民國年月日+當天的流水碼(2碼);例如 BB103031701(11 碼)。
- ■外國人:CC+民國年月日+當天的流水碼(2碼);例如 CC103031701(11碼)。

![](_page_18_Picture_395.jpeg)

![](_page_19_Picture_37.jpeg)

<span id="page-20-0"></span>1.2.2 XML 橋接

醫療機構組合 XML 資料後,將資料存放成一個檔案,檔案放 置的位置為醫療機構於 Gateway 所設定的目錄位址。一份 XML 檔 案可以包覆多筆資料,各筆資料的內容以"通報內容"Tag 夾帶,多 筆資料時以 Repeat Content 內容方式處理。

1.2.2.1 XML SCHEMA

<span id="page-20-1"></span>每日通報個案資料

![](_page_20_Picture_314.jpeg)

<!ELEMENT 檢體收件日期時間 (#PCDATA)> <!ELEMENT 健保批價碼 (#PCDATA)> <!ELEMENT 檢體種類 (#PCDATA)> <!ELEMENT 檢驗方法 (#PCDATA)> <!ELEMENT 測量單位 (#PCDATA)> <!ELEMENT 檢驗報告日期時間 (#PCDATA)> <!ELEMENT 檢驗結果 (#PCDATA)> <!ELEMENT 抗藥性檢測結果 (#PCDATA)> <!ELEMENT 檢驗參考值 (#PCDATA)> <!ELEMENT 判讀後的檢驗結果 (#PCDATA)> <!ELEMENT 備註 (#PCDATA)> <!ELEMENT LOINC 檢驗時間屬性 (#PCDATA)> <!ELEMENT LOINC 測量單位屬性 (#PCDATA)> <!ELEMENT LOINC 檢驗單位屬性 (#PCDATA)> <!ELEMENT LOINC 代碼 (#PCDATA)> ]> <實驗室通報資料> <通報內容> <通報資料流水號>通報資料流水號(由醫院端產生)</通報資料流水號> <資料傳輸日期時間>通報資料傳輸時間;格式:YYYYMMDDHHMM</資料傳輸日期時間> <醫事機構代碼>1101100011(以馬偕醫院為例)</醫事機構代碼> <病歷號>院內病歷號</病歷號> <姓名>病患姓名</姓名> <國民身分證字號;於國人護照號碼;居留證號</國民身分證字號> <性別>01; 01-男;02-女;03-其他</性別> <出生年>格式為 YYYY</出生年> <病患手機號碼>病患手機號碼</病患手機號碼> <病患公司電話>病患公司電話,例:0221111234 #123</病患公司電話> <病患住宅電話>病患住宅電話,例:0221111230</病患住宅電話> <通訊地縣市鄉鎮>0118;參考鄉鎮市區代碼表</通訊地縣市鄉鎮> <就醫日期時間>格式為 YYYYMMDDHHMM</就醫日期時間> <就醫類型>01;01-門診;02-急診;03-住院;09-健檢、洗腎或其他</就醫類型> <診斷代碼 1>ICD-9-CM;ICD-9;ICD-10 碼檢核條件參考 RODS</診斷代碼 1> <診斷代碼 2>ICD-9-CM;ICD-9;ICD-10 碼檢核條件參考 RODS </診斷代碼 2> <診斷代碼 3>ICD-9-CM;ICD-9;ICD-10 碼檢核條件參考 RODS </診斷代碼 3> <診斷代碼 4>ICD-9-CM;ICD-9;ICD-10 碼檢核條件參考 RODS </診斷代碼 4> <診斷代碼 5>ICD-9-CM;ICD-9;ICD-10 碼檢核條件參考 RODS </診斷代碼 5> <檢驗開立日期時間>格式為 YYYYMMDDHHMM</檢驗開立日期時間>

<院內檢驗唯一序號>醫院內部唯一的檢驗代碼</院內檢驗唯一序號>

<檢驗項目名稱>Salmsp001;參考檢驗項目代碼表</檢驗項目名稱>

<檢體收件日期時間>格式為 YYYYMMDDHHMM</檢體收件日期時間>

<健保批價碼>06013C;健保批價碼或指定碼;SARS-CoV-2 無健保批價碼或自費請填 888888,除 SARS-CoV-2 之

其他病原體無健保批價碼或自費請填 999999</健保批價碼>

<檢體種類>T011;參考檢體種類代碼表</檢體種類>

<檢驗方法>M049;參考檢驗方法代碼表</檢驗方法>

<測量單位>例:CPM、titer、mIU/Ml</測量單位>

<檢驗報告日期時間>格式為 YYYYMMDDHHMM</檢驗報告日期時間>

<檢驗結果>文字描述例:1ppm、1:20 </檢驗結果>

<抗藥性檢測結果>文字描述</抗藥性檢測結果>

<檢驗參考值>文字描述</檢驗參考值>

<判讀後的檢驗結果>經過與檢驗參考值比對後的檢驗結果;01-陽性;02-陰性</判讀後的檢驗結果>

<備註>文字描述</備註>

<LOINC 檢驗時間屬性>T01(可參考 LOINC 中的 Time 值);T01-PT;T02-未說明;T99-其他</LOINC 檢驗時間 屬性>

<LOINC 測量單位屬性>P01(可參考 LOINC 中 Property 的值);參考 LOINC 測量單位屬性代碼表</LOINC 測量 單位屬性>

<LOINC 檢驗單位屬性>S02(可參考 LOINC 中 Scale 的值);參考 LOINC 檢驗單位屬性代碼表</LOINC 檢驗單 位屬性>

<LOINC 代碼>600-7;參考 LOINC 代碼表</LOINC 代碼>

</通報內容>

</實驗室通報資料>

每日總收件數資料

<?xml version="1.0" encoding="Big5"?> <!DOCTYPE 實驗室統計資料 [ <!ELEMENT 實驗室統計資料 (通報內容+)> <!ELEMENT 通報內容 (醫事機構代碼,檢體收件日期,健保批價碼,檢體種類,檢驗總件數)> <!ELEMENT 醫事機構代碼 (#PCDATA)> <!ELEMENT 檢體收件日期(#PCDATA)> <!ELEMENT 健保批價碼 (#PCDATA)> <!ELEMENT 檢體種類 (#PCDATA)> <!ELEMENT 檢驗總件數 (#PCDATA)>  $\geq$ <實驗室統計資料> <通報內容> <醫事機構代碼>1101100011(以馬偕醫院為例)</醫事機構代碼> <檢體收件日期>格式為 YYYYMMDD</檢體收件日期> <健保批價碼>06013C;參考附件二所列健保批價碼或指定碼</健保批價碼> <檢體種類>T011;參考附件三檢體種類代碼表</檢體種類> <檢驗總件數>檢驗總件數</檢驗總件數> </通報內容> </實驗室統計資料>

<span id="page-24-0"></span>1.2.3 CSV 橋接

每個欄位以"雙引號"包括並以","作為區隔符號,每一筆完整的 個案資料以"|@|"+換行符號作為結束符號。一份 CSV 的檔案可以 包覆多筆資料。

#### 1.2.3.1 CSV FORMAT

<span id="page-24-1"></span>每日通報個案資料

"通報資料流水號","資料傳輸日期時間","醫事機構代碼","病歷號","姓名","國民身分證字號","性別","出生年","病患手機號 碼","病患公司電話","病患住宅電話","通訊地縣市鄉鎮","就醫日期時間","就醫類型","診斷代碼 1","診斷代碼 2","診斷代碼 3","診斷代碼 4","診斷代碼 5","檢驗開立日期時間","院內檢驗唯一序號","檢驗項目名稱"," 檢體收件日期時間","健保批價 碼","檢體種類","檢驗方法","測量單位","檢驗報告日期時間","檢驗結果","抗藥性檢測結果","檢驗參考值","判讀後的檢驗 結果","備註","LOINC 檢驗時間屬性","LOINC 測量單位屬性","LOINC 檢驗單位屬性","LOINC 代碼"|@|

每日總收件數資料

"醫事機構代碼","檢體收件日期","健保批價碼","檢體種類","檢驗總件數"|@|

#### <span id="page-24-2"></span>**1.3** 實驗室傳染病自動通報檢核規則

(1). 欄位說明請參考 1.2.1.1 資料庫格式。

- (2). 資料傳送頻率請參考 3.1 及 3.2 說明。
- (3). 每日通報個案資料如需更新,請以相同 HS\_NO(通報資料流水號)+ HOSPITAL(醫事機構代碼)為 KEY 重送資料即可將通報內容更新至最新 狀態。
- (4). 每日總收件數資料如需更新,請以相同 HOSPITAL(醫事機構代 碼)+SAMPLE\_RECEIVETIME(檢體收件日期)+NHI\_CODE(健保批價 碼)+SAMPLE\_TYPE(檢體種類)為 KEY 重送資料即可將通報內容更新至 最新狀態。

<span id="page-25-0"></span>2 醫院系統(HIS/LIS)與 Gateway 互動說明

![](_page_25_Figure_1.jpeg)

#### <span id="page-25-1"></span>**2.1** 醫院負責開發程式**(**區塊 **1** 部分**)**

<span id="page-25-2"></span>2.1.1 通報轉檔程式

醫療院所需負責開發通報轉檔程式,將 HIS/LIS 系統中的傳染病檢 驗項目和結果等資料依本文件所訂定之格式及邏輯傳送院端 Gateway 指定之通報個案暫存區,院端 Gateway 每小時將自動進行上傳;醫療 院所採用之橋接模式說明及資料內容說明詳參本文件 1.2 及 1.3。

## 「若醫療院所進行 **HIS/LIS** 系統修改,須自行同步維護上述通報轉 檔程式,以避免因轉檔異常導致後續資料無法正常通報。」

<span id="page-25-3"></span>2.1.2 通報訊息/代碼同步程式

<span id="page-25-4"></span>2.1.2.1 通報訊息同步程式

醫療院所可開發通報訊息同步程式,自動讀取 Gateway 中繼資料 庫(upd\_lab\_daily,upd\_lab\_monthly)中通報資料處理狀態,以便進行 其醫療院所系統內部的資料分析追蹤。

<span id="page-25-5"></span>2.1.2.2 相關代碼同步程式

為使通報資料內容標準化,本署於實驗室通報機制中將提供醫療院

25

所相關代碼表,院端 Gateway 將定時將最新版代碼表取回至院端 Gateway 中繼資料庫並以 email 方式通知醫院系統管理人員,醫療院所 可自行開發代碼同步程式以利醫療院所通報轉檔程式能引用最新代碼 檔,院端 Gateway 中繼資料庫所含代碼表相關資料表共有11項,包括:

- (1).REF\_DATA\_VERSION (代碼版本控制表)
- (2). REF\_ERR\_CODE (錯誤碼代碼表)
- (3).REF\_RESIDENCE (鄉鎮市區代碼表)
- (4).REF\_INSPECTION\_ITME (檢驗項目代碼表)
- (5).REF\_SAMPLE\_TYPE (檢體種類(System) 代碼表)
- (6).REF\_INSPECTION\_METHOD (檢驗方法(Method) 代碼表)
- (7).REF\_LOINC\_MEASURE
	- (LOINC 測量單位屬性(Property) 代碼表)
- (8).REF\_LOINC\_SCALE (LOINC 檢驗單位屬性(Scale) 代碼表)
- (9).REF\_PATHOGENS\_LOINC (LOINC 代碼表)
- (10). REF\_PATHOGENS\_NHI (病原體健保批價碼對應表)
- (11). REF\_PATHOGENS\_MATCH (病原體分類與檢驗項目對應表)

各項資料表說明如下:

![](_page_26_Picture_224.jpeg)

![](_page_26_Picture_225.jpeg)

![](_page_27_Picture_188.jpeg)

![](_page_27_Picture_189.jpeg)

![](_page_27_Picture_190.jpeg)

![](_page_27_Picture_191.jpeg)

![](_page_28_Picture_222.jpeg)

![](_page_28_Picture_223.jpeg)

![](_page_28_Picture_224.jpeg)

![](_page_29_Picture_80.jpeg)

![](_page_29_Picture_81.jpeg)

#### <span id="page-30-0"></span>**2.2** 院端 **Gateway** 相關作業說明**(**區塊 **2** 部分**)**

<span id="page-30-1"></span>2.2.1 系統異常類型說明

異常發生時機以及異常發生類型詳列如下:

![](_page_30_Picture_157.jpeg)

<span id="page-30-2"></span>2.2.2 醫療院所端上傳資料查詢

醫療院所端的系統負責人,需要了解所送出的資料,是否已經順利 進行交換至通報平台,或者是與應用系統交易的狀態。因此提供衛生資 訊通報服務系統(通報記錄查詢介面)以查詢上傳的資料總筆數以及失 敗筆數統計,甚至可以進一步查詢各訊息(Message)的狀態:交換成功、 交換失敗、交易成功、交易失敗的事件狀態。

另外,於 Gateway 中繼資料庫(upd\_lab\_daily, upd\_lab\_monthly), 供醫療院所端系統資料交換,以便進行其醫療院所系統內部的資料分析 追蹤,,同時醫療院所可透過同步機制至中繼資料庫 ERR\_CODE(錯誤 碼代碼表)取得最新 Error Code 對照表,本文件目前已規劃錯誤代碼說明如 下:

![](_page_31_Picture_201.jpeg)

2.2.3 監控處理機制

<span id="page-31-0"></span>

| 異常情況        | 通知方式說明                    |
|-------------|---------------------------|
| 資料橋接錯誤      | Email 通知醫療院所窗口及專職人員監控服務人員 |
| 嚴重醫療院所端系統異常 | Email 通知醫療院所窗口及專職人員監控服務人員 |
| 醫療院所端回應訊息錯誤 | Email 通知醫療院所窗口及專職人員監控服務人員 |
| 上傳處理異常      | 專職人員監控並通知對應人員處理           |

#### <span id="page-32-1"></span><span id="page-32-0"></span>3 附錄

#### **3.1** 「實驗室資料自動通報系統」資料內容**(**每日通報個案**)**

◼ 傳送頻率:每日批次傳送。

- ◼ 傳送邏輯:
	- ➢ 附件一、「實驗室資料自動通報系統」資料邏輯**(**每日通報個案**)**所列 之「健保批價碼或指定碼」(除 13019B、13020C、13021B、 13022B、13009C、13010C、13011C、13014B、13015C、13023C 外),只要對 Listeria monocytogenes、Salmonella species、 Streptococcus agalactiae、Streptococcus pneumoniae、 Streptococcus pyogenes、Yersinia enterocolitica、Campylobacter species、Mycobacterium tuberculosis complex、Influenza virus、 Parainfluenza virus、Respiratory syncytial virus、Rotavirus、 Enterovirus、Hepatitis B virus、Hepatitis C virus、Hepatitis A virus、Norovirus、Adenovirus、Herpes Simplex Virus、Vibrio parahaemolyticus、Coronavirus 等 21 種病原體呈陽性者即須傳 送。
	- ➢ 檢出 Listeria monocytogenes、Salmonella species、Streptococcus agalactiae、Streptococcus pneumoniae、Streptococcus pyogenes、Yersinia enterocolitica、Campylobacter species、 Mycobacterium tuberculosis complex、Vibrio parahaemolyticus 等9種病原體時,請再以相同HS NO(通報資料流水 號)+HOSPITAL(醫事機構代碼)傳送「健保批價碼或指定碼」為 13019B、13020C、13021B、13022B、13009C、13010C、13011C、 13014B、13015C、13023C 之抗藥性檢測結果於 INSPECTION RESULT 1(抗藥性檢測結果)欄位。

#### <span id="page-32-2"></span>**3.2** 「實驗室資料自動通報系統」資料內容**(**每日總收件數**)**

- ◼ 傳送頻率:每日整批傳送統計資料。
- ■傳送邏輯:以檢體收件日期統計,依附件二、「實驗室資料自動通報系統」 資料內容**(**每日總收件數**)**內所列之「健保批價碼或指定碼」,每日傳送 當天送驗的總收件數,並區分檢體種類。

#### <span id="page-32-3"></span>**3.3** 「實驗室資料自動通報系統」欄位代碼表

■參照「防疫資訊交換中心入口網站:https://edi.cdc.gov.tw/」下載專區> 防疫雲「實驗室傳染病自動通報系統」問答集>檔案下載列表>附件三、 「實驗室資料自動通報系統」欄位代碼表